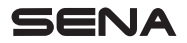

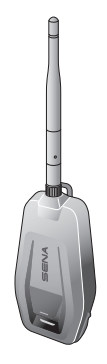

# +MESH ADATTATORE BLUETOOTH A MESH INTERCOM

## GUIDA DI RIFERIMENTO RAPIDO

ITALIAN

2.2.0

# GUIDARE CONNESSI

+Mesh è dotato della tecnologia Mesh Intercom di Sena, che consente all'utente di comunicare con il proprio gruppo in maniera fluida, anche se un pilota esce fuori portata. Accoppiare la cuffia o il casco Sena a +Mesh per iniziare a parlare con altri piloti tramite Mesh Intercom. Grazie alle funzionalità Bluetooth®, HD Intercom™, mai come ora la tecnologia è stata sinonimo di essenzialità e libertà.

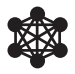

Mesh Intercom™ 800 metri\*

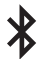

Bluetooth® 4.1

\* in spazi aperti

# NOZIONI INTRODUTTIVE

- 1. Aggiornare il prodotto gratuitamente al firmware più recente per godere appieno delle nuove caratteristiche avanzate di cui è dotato il prodotto. Consultare [sena.com/it](http://sena.com/it) per scoprire come aggiornare il prodotto.
- 2. Gli utenti possono seguire Sena su Facebook, YouTube, Twitter e Instagram per ricevere le ultime informazioni sui prodotti, suggerimenti utili e tutti gli annunci relativi ai prodotti Sena.

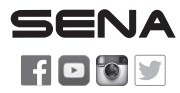

SENA Technologies, Inc. [sena.com/it](http://sena.com/it) Assistenza clienti: [sena.com/it/support](http://sena.com/it/support)

# SOMMARIO

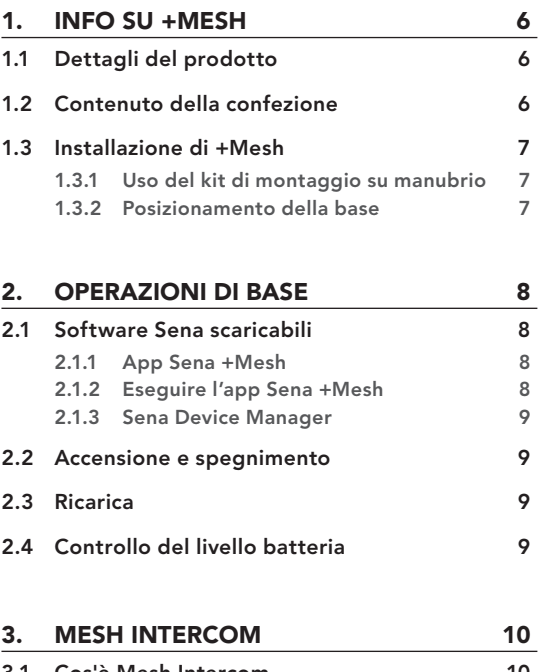

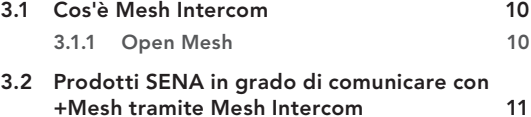

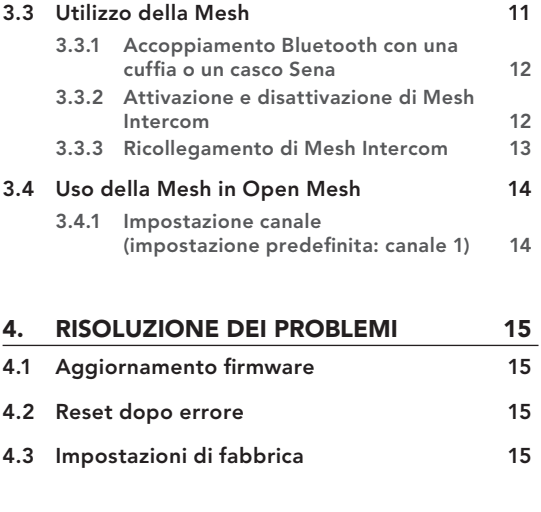

### [GUIDA RAPIDA](#page-15-0) 16

# <span id="page-5-0"></span>1. INFO SU +MESH

## 1.1 Dettagli del prodotto

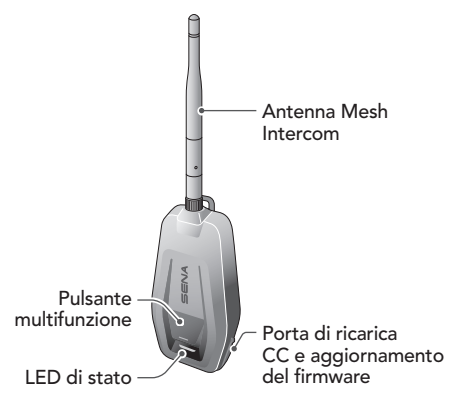

## 1.2 Contenuto della confezione

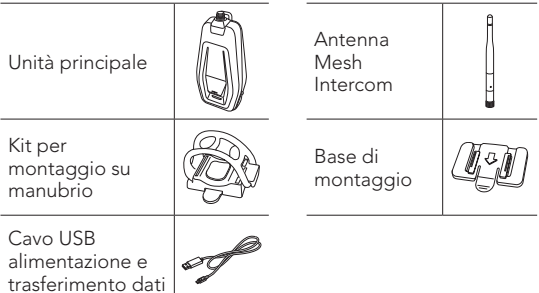

### <span id="page-6-0"></span>1.3 Installazione di +Mesh

Installare +Mesh in modo che l'antenna sia ostruita il meno possibile dal corpo umano.

Se il corpo umano ostruisce l'antenna, l'intensità del segnale Mesh Intercom si indebolisce.

### 1.3.1 Uso del kit di montaggio su manubrio

- 1. Posizionare il kit per montaggio su manubrio sul manubrio, avvolgere la fascetta di gomma al manubrio, quindi fissarla al gancio.
- 2. Fissare il kit per montaggio su manubrio sul retro dell'unità principale, lungo le guide, fino a sentire un clic.

#### 1.3.2 Posizionamento della base

- 1. Individuare una superficie adatta sul corpo della motocicletta, pulirla con un panno umido e lasciare asciugare completamente.
- 2. Rimuovere la pellicola protettiva della base di montaggio e fissare l'unità sulla superficie adatta della motocicletta.
- 3. Fissare la base di montaggio sul retro dell'unità principale, lungo le guide, fino a sentire un clic.

Nota: assicurarsi che l'unità principale sia saldamente fissata alla motocicletta. Per la massima aderenza occorrono 24 ore.

# <span id="page-7-0"></span>2. OPERAZIONI DI BASE

## 2.1 Software Sena scaricabili

### 2.1.1 App Sena +Mesh

È possibile utilizzare l'app Sena +Mesh senza accoppiare lo smartphone a +Mesh.

- Scaricare
	- Android: Google Play Store > app Sena +Mesh
	- iOS: App Store > app Sena +Mesh

### 2.1.2 Eseguire l'app Sena +Mesh

- 1. Accendere il prodotto.
- 2. Tenere premuto il Pulsante multifunzione per 5 secondi per nell'accoppiamento Bluetooth.
- 3. Avviare l'app Sena +Mesh sullo smartphone.
- 4. Scansionare il prodotto nell'app.
	- Avviando l'app, il prodotto viene scansionato automaticamente.
	- Toccare l'icona Scansiona ( $\mathbb Q$ ) per scansionare manualmente il prodotto.
- 5. Ad analisi completata, selezionare il prodotto analizzato nell'app.

#### Nota:

- Se il prodotto non è stato scansionato nell'app, aggiornare il firmware del prodotto all'ultima versione.
- Come individuare il prodotto scansionato nell'app È possibile individuare il prodotto attraverso il codice di sei lettere sull'etichetta posta sul retro del prodotto.

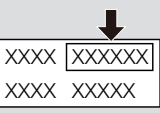

#### <span id="page-8-0"></span>2.1.3 Sena Device Manager

Sena Device Manager consente di aggiornare il firmware da PC o da computer Apple. Per il download di Sena Device Manager, visitare il sito [sena.com/it](http://sena.com/it).

## 2.2 Accensione e spegnimento

Per accendere +Mesh, tenere premuto il Pulsante multifunzione per 1 secondo.

Per spegnere +Mesh, tenere premuto il Pulsante multifunzione per 1 secondo.

# 2.3 Ricarica

+Mesh può essere ricaricato con diversi metodi tramite il cavo USB di alimentazione e trasferimento dati fornito. Il LED diventa rosso durante la ricarica della cuffia e torna blu quando è completamente carica. In base al metodo di ricarica, la ricarica completa della cuffia richiede circa 2 ore.

Nota: +Mesh è compatibile solo con i dispositivi dotati di alimentazione USB da 5 V in ingresso.

## 2.4 Controllo del livello batteria

In fase di accensione di +Mesh, il LED rosso lampeggia rapidamente indicando il livello batteria.

- 4 lampi = Alto, 70~100%
- 3 lampi = Medio, 30~70%
- 2 lampi = Basso, 0~30%

# <span id="page-9-0"></span>3. MESH INTERCOM

## 3.1 Cos'è Mesh Intercom

Sena propone l'utilizzo di Mesh Intercom™, che consente una comunicazione facile e istantanea tra le biciclette senza un processo di pre-raggruppamento.

Mesh Intercom consente ai piloti di collegarsi e comunicare con gli utenti nelle vicinanze, senza dover accoppiare ogni cuffia.

La distanza operativa tra ogni +Mesh in Mesh Intercom può raggiungere un massimo di 800 metri in spazi aperti. In spazi aperti, la Mesh può essere estesa fino a un massimo di 3,2 km tra un minimo di 6 utenti. 6 utenti possono parlare contemporaneamente per una conversazione intercom di gruppo ottimizzata e aperta. Gli utenti possono collegarsi liberamente tra loro.

### 3.1.1 Open Mesh

Open Mesh è una funzione intercom di gruppo aperta. Gli utenti possono liberamente comunicare tra loro nello stesso canale di Open Mesh e selezionare il canale (1 – 9) da utilizzare con l'app Sena +Mesh.

La cuffia può collegarsi con un numero virtualmente illimitato di utenti in ciascun canale.

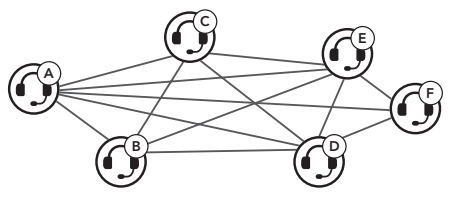

MESH INTERCOM

<span id="page-10-0"></span>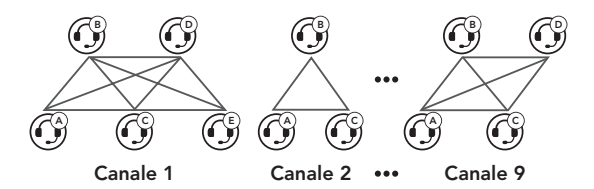

## 3.2 Prodotti SENA in grado di comunicare con +Mesh tramite Mesh Intercom

- +Mesh, +Mesh Universal
- Cuffia o casco **Mesh**

Nota: Se +Mesh non è in grado di comunicare con i prodotti Sena tramite Mesh Intercom, aggiornare il firmware all'ultima versione.

# 3.3 Utilizzo della Mesh

Prima di utilizzare Mesh Intercom, è necessario accoppiare per la prima volta una cuffia o un casco Sena compatibili. L'operazione di accoppiamento Bluetooth è necessaria solo una volta per ogni cuffia o casco Sena. +Mesh rimane accoppiato con la cuffia o il casco e si collega di nuovo automaticamente alla cuffia o al casco accoppiati, quando si trova nel raggio della loro portata.

<span id="page-11-0"></span>MESH INTERCOM

#### 3.3.1 Accoppiamento Bluetooth con una cuffia o un casco Sena

- 1. Accendere +Mesh e la cuffia da accoppiare.
- 2. Tenere premuto il Pulsante multifunzione di +Mesh per 5 secondi fino a quando il LED rosso di +Mesh inizia a lampeggiare rapidamente. Entrare nella modalità accoppiamento intercom Bluetooth della cuffia (Fare riferimento alla Guida dell'Utente per la cuffia da utilizzare). Per l'accoppiamento non è necessario premere alcun tasto.
- 3. L'accoppiamento è completato quando il LED lampeggia in verde. La cuffia corrispondente collegata emette il messaggio "Mesh intercom attivo, Open Mesh, canale 1".

#### 3.3.2 Attivazione e disattivazione di Mesh Intercom

- 1. Per avviare Mesh Intercom, toccare il Pulsante multifunzione. Il LED lampeggia in verde e la cuffia corrispondente collegata emette il messaggio "Mesh intercom attivo, Open Mesh, canale 1".
- 2. Per terminare Mesh Intercom, toccare il Pulsante multifunzione. La cuffia corrispondente collegata emette il messaggio "Mesh Intercom non attivo".

#### <span id="page-12-0"></span>Nota:

- 1. +Mesh supporta solo una cuffia o un casco per l'accoppiamento.
- 2. Se la cuffia o il casco collegato ha HD Intercom attivato, la cuffia supporta comunicazioni con audio di qualità HD.
- 3. Se Audio Multitasking è abilitato, la cuffia o il casco comunica in modalità Intercom normale.
- 4. Se una cuffia o un casco collegato a +Mesh si collega a un'altra cuffia o a un altro casco tramite intercom Bluetooth, i messaggi vocali da **+Mesh** verranno emessi da tutte le cuffie collegate.
- 5. Se sulla cuffia o sul casco è abilitato Audio Multitasking oppure è disabilitato HD Intercom, la qualità intercom di Mesh Intercom si riduce.
- 6. Inoltre, è possibile avviare e terminare Mesh Intercom tramite la cuffia o il casco, ma non verranno emessi i messaggi vocali "Mesh Intercom attivo" e "Mesh Intercom non attivo".

#### 3.3.3 Ricollegamento di Mesh Intercom

Se il collegamento Bluetooth tra +Mesh e una cuffia si interrompe, toccare il Pulsante multifunzione per ricollegare i due dispositivi.

## <span id="page-13-0"></span>3.4 Uso della Mesh in Open Mesh

Quando la funzione Mesh Intercom è abilitata, +Mesh è inizialmente in Open Mesh (impostazione predefinita: canale 1).

### 3.4.1 Impostazione canale (impostazione predefinita: canale 1)

Se la comunicazione Open Mesh è disturbata da interferenze causate da altri gruppi che stanno utilizzando il canale 1 (impostazione predefinita), cambiare il canale. È possibile selezionare un canale da 1 a 9.

• È possibile cambiare il canale solo tramite l'app Sena +Mesh.

# <span id="page-14-0"></span>4. RISOLUZIONE DEI PROBLEMI

## 4.1 Aggiornamento firmware

+Mesh supporta gli aggiornamenti del firmware. È possibile aggiornare il firmware utilizzando Sena Device Manager. Per verificare il software più recente disponibile per il download, visitare il sito Web Sena Bluetooth [sena.com/it](http://sena.com/it).

## 4.2 Reset dopo errore

Quando **+Mesh** non funziona correttamente o presenta errori, è possibile ripristinarlo premendo il pulsante di reset nel foro posto sul retro dell'unità principale.

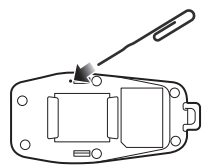

## 4.3 Impostazioni di fabbrica

Per ripristinare le impostazioni di fabbrica di +Mesh, utilizzare il Reset. Tenendo premuto il Pulsante multifunzione per 11 secondi fino a quando il LED lampeggia in bianco, +Mesh ripristina automaticamente le impostazioni di fabbrica e si spegne.

# GUIDA RAPIDA

<span id="page-15-0"></span>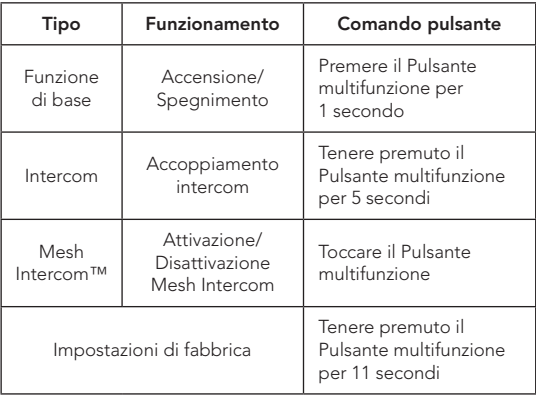

# SENA

#### Copyright © 2021 Sena Technologies, Inc. Tutti i diritti riservati.

© 1998–2021 Sena Technologies, Inc. Tutti i diritti riservati.

Sena Technologies, Inc. si riserva il diritto di apportare modifiche e miglioramenti al prodotto senza preavviso.

Sena™ è un marchio di Sena Technologies, Inc. e delle sue controllate situate negli USA e in altri Paesi. SF1™, SF2™, SF4™, SFR™, SRL™, Momentum™, Momentum INC™, Momentum Lite™, Momentum Pro™, Momentum INC Pro™, Momentum EVO™, Cavalry™, Latitude SR™, Latitude SX™, Latitude S1™, 30K™, 33i™, 50S™, 50R™, 50C™, 5S™, 20S EVO™, 20S™, 10S™, 10C™, 10C PRO™, ProRide EVO™, 10C EVO™, 10U™, 10Upad™, 10R™, 3S™, 3S PLUS™, SMH5™, SMH5-FM™, SMH5 MultiCom™, SMH10™, SMH10R™, SPH10™, SPH10H-FM™, Savage™, Prism Tube WiFi™, Prism™, Bluetooth Audio Pack for GoPro®, Impulse™, R1™, R1 EVO™, R1 EVO CS™, R2™, R2 EVO™, R2X™, M1™, M1 EVO™, RUMBA™, RC1™, RC3™, RC4™, Handlebar Remote™, Wristband Remote™, PowerPro Mount™, Powerbank™, FreeWire™, WiFi Docking Station™, WiFi Sync Cable™, WiFi Adapter™,+mesh™, +Mesh Universal™, MeshPort Blue™, MeshPort Red™, MeshPort Black™, Econo™, OUTRUSH™, OUTRUSH R™, OUTSTAR™, OUTSTAR S™, EcoCom™, Parani A10™, Parani A20™, Parani M10™, pi™, Snowtalk™, Snowtalk2™, SR10™, SR10i™, SM10™, SPIDER RT1™, SPIDER ST1™, X1™, X1 Pro™, X1S™, Expand™, Expand Boom™, Bluetooth Mic & Intercom™, Tufftalk™, Tufftalk Lite™, Tufftalk M™ sono marchi registrati di Sena Technologies, Inc. o delle sue controllate. Questi marchi non possono essere usati senza l'espresso consenso di Sena.

GoPro® è un marchio registrato di Woodman Labs, San Mateo, California. Sena Technologies, Inc. ("Sena") non è una consociata di Woodman Labs, Inc. Il Bluetooth Pack per GoPro® di Sena è un accessorio postvendita appositamente progettato e prodotto da Sena Technologies, Inc. per GoPro® Hero3 ed Hero4 che offre funzionalità Bluetooth.

La parola e i loghi Bluetooth® sono di proprietà di Bluetooth SIG, Inc. e qualsivoglia utilizzo di tali marchi da parte di Sena è concesso in licenza. iPhone® ed iPod® touch sono marchi registrati di Apple Inc.

Indirizzo: 152 Technology Drive Irvine, CA 92618